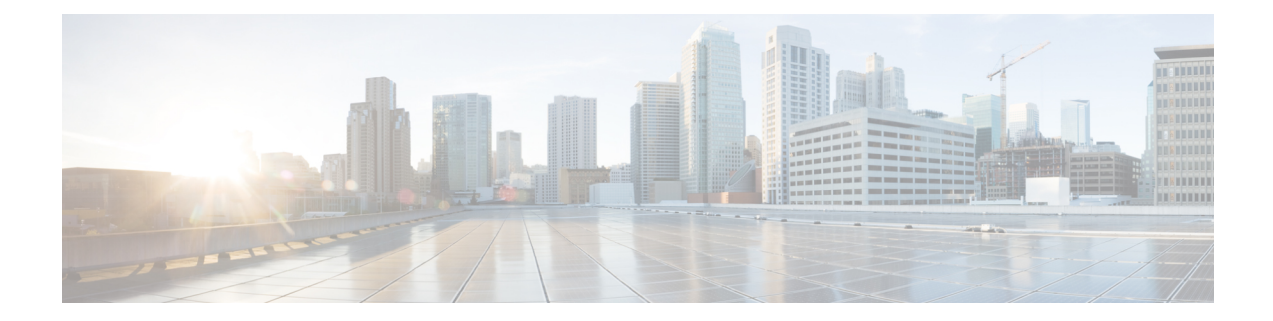

# **Auto-Update and Auto-Configuration**

This chapter contains the following sections:

- boot host [auto-config,](#page-1-0) on page 2
- boot host [auto-update,](#page-2-0) on page 3
- [show](#page-3-0) boot, on page 4
- ip dhcp [tftp-server](#page-5-0) ip address, on page 6
- ip dhcp [tftp-server](#page-6-0) file, on page 7
- ip dhcp [tftp-server](#page-7-0) image file, on page 8
- show ip dhcp [tftp-server,](#page-8-0) on page 9

## <span id="page-1-0"></span>**boot host auto-config**

Use the **boot host auto-config** Global Configuration mode command to enable auto configuration via DHCP. Use the **no** form of this command to disable DHCP auto configuration.

#### **Syntax**

**boot host auto-config** [**tftp** | **scp** | **auto** [*extension*]]

## **no boot host auto-config**

### **Parameters**

- **tftp**—Only the TFTP protocol is used by auto-configuration.
- **scp**—Only the SCP protocol is used by auto-configuration.
- **auto—(Default)** Auto-configuration uses the TFTP or SCP protocol depending on the configuration file's extension. If this option is selected, the extension parameter may be specified or, if not, the default extension is used.
- *extension*—The SCP file extension. When no value is specified, 'scp' is used. (Range: 1-16 characters)

#### **Default Configuration**

Enabled by default with the **auto** option.

#### **Command Mode**

Global Configuration mode

#### **User Guidelines**

The TFTP or SCP protocol is used to download/upload a configuration file.

**Example 1**. The following example specifies the auto mode and specifies "scon" as the SCP extension:

switchxxxxxx(config)# boot host auto-config auto scon

**Example 2**. The following example specifies the auto mode and does not provide an SCP extension.

In this case "scp" is used.

switchxxxxxx(config)# boot host auto-config auto

**Example 3**. The following example specifies that only the SCP protocol will be used:

switchxxxxxx(config)# boot host auto-config scp

Ш

## <span id="page-2-0"></span>**boot host auto-update**

Use the **boot host auto-update** Global Configuration mode command to enable the support of auto update via DHCP. Use the **no** form of this command to disable DHCP auto configuration.

#### **Syntax**

**boot host auto-update** [**tftp** | **scp** | **auto** [*extension*]]

**no boot host auto-update**

#### **Parameters**

- **tftp**—Only the TFTP protocol is used by auto-update.
- **scp**—Only the SCP protocol is used by auto-update.
- **auto** (Default)—Auto-update uses the TFTP or SCP protocol depending on the Indirect image file's extension. If this option is selected, the extension parameter may be specified or, if not, the default extension is used.
- *extension*—The SCP file extension. When no value is specified, 'scp' is used. (Range: 1-16 characters)

#### **Default Configuration**

Enabled by default with the **auto** option.

#### **Command Mode**

Global Configuration mode

#### **User Guidelines**

The TFTP or SCP protocol is used to download/upload an image file.

**Example 1**—The following example specifies the auto mode and specifies "scon" as the SCP extension:

switchxxxxxx(config)# boot host auto-update auto scon

**Example 2—The following example specifies the auto mode and does not provide an SCP extension.** In this case "scp" is used.

switchxxxxxx(config)# **boot host auto-update auto**

**Example 3**—The following example specifies that only the SCP protocol will be used:

switchxxxxxx(config)# **boot host auto-update scp**

## <span id="page-3-0"></span>**show boot**

Use the **show boot** Privilege EXEC mode command to show the status of the IP DHCP Auto Config process.

#### **Syntax**

#### **show boot**

#### **Command Mode**

Privileged EXEC mode

#### **Examples**

```
switchxxxxxx# show boot
Auto Config
------------
Config Download via DHCP: enabled
Download Protocol: auto
SCP protocol will be used for files with extension: scp
Configuration file auto-save: enabled
Auto Config State: Finished successfully
Server IP address: 1.2.20.2
Configuration filename: /config/configfile1.cfg
     Auto Update
      -----------
Image Download via DHCP: enabled
switchxxxxxx# show boot
Auto Config
------------
Config Download via DHCP: enabled
Download Protocol: scp
Configuration file auto-save: enabled
Auto Config State: Opening <hostname>-config file
     Auto Update
      -----------
Image Download via DHCP: enabled
switchxxxxxx# show boot
Auto Config
------------
Config Download via DHCP: enabled
"Download Protocol: scp
Configuration file auto-save: enabled
Auto Config State: Downloading configuration file
     Auto Update
      -----------
Image Download via DHCP: enabled
switchxxxxxx# show boot
Auto Config
------------
Config Download via DHCP: enabled
Download Protocol: tftp
Configuration file auto-save: enabled
Auto Config State: Searching device hostname in indirect file
     Auto Update
      -----------
Image Download via DHCP: enabled
switchxxxxxx# show boot
Auto Config
```
------------ Config Download via DHCP: enabled Download Protocol: tftp Configuration file auto-save: enabled Auto Update ----------- Image Download via DHCP: enabled Auto Update State: Downloaded indirect image file Indirect Image filename: /image/indirectimage.txt

## <span id="page-5-0"></span>**ip dhcp tftp-server ip address**

Use the **ip dhcp tftp-server ip address** Global Configuration mode command to set the backup server's IP address. This address server as the default address used by a switch when it has not been received from the DHCP server. Use the **no** form of the command to return to default.

#### **Syntax**

**ip dhcp tftp-server ip address** *ip-addr*

**no ip dhcp tftp-server ip address**

#### **Parameters**

• *ip-addr*—IPv4 Address, or IPv6 Address or DNS name of TFTP or SCP server.

#### **Default Configuration**

No IP address

## **Command Mode**

Global Configuration mode

## **User Guidelines**

The backup server can be a TFTP server or a SCP server.

### **Examples**

**Example 1.** The example specifies the IPv4 address of TFTP server:

switchxxxxxx(config)# **ip dhcp tftp-server ip address** 10.5.234.232

**Example 2.** The example specifies the IPv6 address of TFTP server:

switchxxxxxx(config)# **ip dhcp tftp-server ip address** 3000:1::12

**Example 3.** The example specifies the IPv6 address of TFTP server:

switchxxxxxx(config)# **ip dhcp tftp-server ip address** tftp-server.company.com

## <span id="page-6-0"></span>**ip dhcp tftp-server file**

Use the **ip dhcp tftp-server file** Global Configuration mode command to set the full file name of the configuration file to be downloaded from the backup server when it has not been received from the DHCP server. Use the **no** form of this command to remove the name.

#### **Syntax**

**ip dhcp tftp-server file** *file-path*

**no ip dhcp tftp-server file**

### **Parameters**

• *file-path*—Full file path and name of the configuration file on the server.

## **Default Configuration**

No file name

## **Command Mode**

Global Configuration mode

## **User Guidelines**

The backup server can be a TFTP server or an SCP server.

## **Examples**

switchxxxxxx(config)# **ip dhcp tftp-server file** conf/conf-file

## <span id="page-7-0"></span>**ip dhcp tftp-server image file**

Use the **ip dhcp tftp-server image file** Global Configuration mode command to set the indirect file name of the image file to be downloaded from the backup server when it has not been received from the DHCP server. Use the **no** form of this command to remove the file name.

#### **Syntax**

**ip dhcp tftp-server image file** *file-path*

**no ip dhcp tftp-server image file**

#### **Parameters**

• *file-path*—Full indirect file path and name of the configuration file on the server.

## **Default Configuration**

No file name

## **Command Mode**

Global Configuration mode

## **User Guidelines**

The backup server can be a TFTP server or a SCP server.

## **Examples**

switchxxxxxx(config)# **ip dhcp tftp-server image file** imag/imag-file

## <span id="page-8-0"></span>**show ip dhcp tftp-server**

Use the **show ip dhcp tftp-server** EXEC mode command to display information about the backup server.

## **Syntax**

**show ip dhcp tftp-server**

### **Command Mode**

User EXEC mode

## **User Guidelines**

The backup server can be a TFTP server or a SCP server.

## **Example**

**show ip dhcp tftp-server** server address active 1.1.1.1 from sname manual 2.2.2.2 file path on server active conf/conf-file from option 67 manual conf/conf-file1

 $\mathbf I$ 

i.